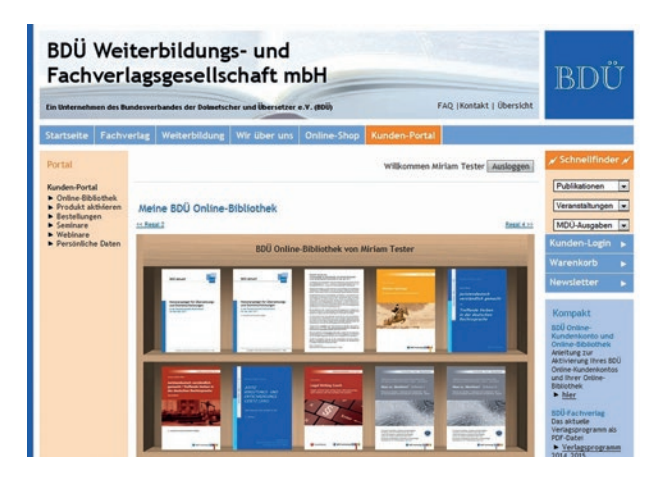

## **Anleitung zur Aktivierung Ihres Online-Kundenkontos**

- 1. Gehen Sie auf die Website **www.fachverlag.bdue.de**.
- 2. Klicken Sie auf die Rubrik "Kunden-Portal".
- 3.a) Sie sind bereits Kunde?
	- ∙ Dann klicken Sie auf: "Ich bin bereits Kunde und möchte mein Kunden-Portal aktivieren".
	- ∙ Geben Sie Ihre Kundennummer ein (Sie finden Ihre Kundennummer auf einer Rechnung des BDÜ-Fachverlags).
	- ∙ Geben Sie Ihren Nachnamen ein.
	- ∙ In das Feld "Loginname" geben Sie einen selbst ausgewählten Namen ein.
	- ∙ Wählen Sie ein sicheres Passwort aus und tragen Sie es in das Feld "Passwort" und in das Feld "Passwort wiederholen" ein.
- 3.b) Sie sind noch nicht Kunde?
	- · Wählen Sie den Link "Ich bin neuer Kunde" aus.
	- ∙ Geben Sie Ihre Daten in die entsprechenden Felder ein.
- 4. Nachdem Sie die Bedingungen zur Speicherung Ihrer Daten gelesen und ihnen zugestimmt haben, klicken Sie bitte auf "Weiter". Sie erhalten per E-Mail einen Link zur Freischaltung. **Wichtiger Hinweis: Kunden erhalten den Link an die E-Mail-Adresse, die in ihrem Kundenkonto hinterlegt ist.**
- 5. Klicken Sie auf den Link in der E-Mail, die wir Ihnen zugesandt haben.
- 6.Ihr Kundenkonto ist damit freigeschaltet, eine Bestätigungs-E-Mail geht Ihnen zu.

*Herzlichen Glückwunsch, Sie können nun die Vorteile Ihres Online-Kundenkontos nutzen!*

## **Online-Kundenkonto**

In Ihrem Online-Kundenkonto bei der BDÜ Weiterbildungs- und Fachverlagsgesellschaft können Sie …

- … Ihre Kundendaten verwalten und Ihre Bestellhistorie einsehen.
- … die von Ihnen über den Online-Shop erworbenen Bücher des BDÜ-Fachverlags online lesen und mit einer Volltextsuche durchsuchen, sofern die Autoren der Veröffentlichung in elektronischer Form zugestimmt haben.

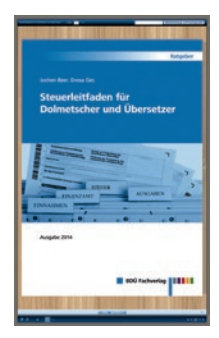

- … als Kunde der Fachzeitschrift *MDÜ* auch das aktuelle Heft sowie alle anderen Hefte des *MDÜ*, die innerhalb des abgeschlossenen Abonnementzeitraums erschienen sind, online lesen.
- … Ihre Teilnahmebestätigungen ausdrucken, sofern Sie Veranstaltungen der BDÜ-Weiterbildungsgesellschaft besucht haben.

**Um diesen Service nutzen zu können, aktivieren Sie bitte Ihr Online-Kundenkonto.** Bei eventuellen Fragen oder Problemen mit der Freischaltung des Online-Kundenkontos senden Sie bitte eine E-Mail an service@bdue.de.

*Ihr Team der BDÜ Weiterbildungsund Fachverlags GmbH*

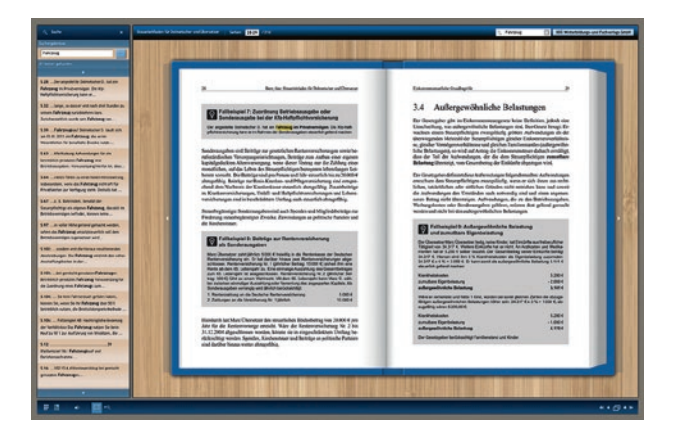

**Herausgeber: BDÜ Weiterbildungs- und Fachverlagsgesellschaft mbH** HRB 89378 · Amtsgericht Charlottenburg Geschäftsführer: Roland Hoffmann Uhlandstraße 4–5 · 10623 Berlin Tel.: 030 88712832 · Fax: 030 88712840 www.fachverlag.bdue.de · fachverlag@bdue.de

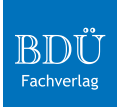

© 2015 · BDÜ Weiterbildungs- und Fachverlagsgesellschaft mbH | fachverlag@bdue.de · Alle Rechte vorbehalten. Für Druckfehler keine Haftung. Änderungen und Irrtümer vorbehalten. · Gestaltung: Thorsten Weddig | info@weddig24.de